# <span id="page-0-0"></span>1. Gawk program  $ctan\_chk.gawk$ .

Basic Gawk program that uses Ctan's published guidelines for authors to help eliminate slopiness in uploaded files/project. It is completely open for users to program additional guidelines and Ctan's future adjustments. The program came about when I first attempted to upload "Yacco2" for Ctan consideration. As Yacco2 was quite large, it took me 3 attempts to clean up my project. Depending on how u develop your project, in my case the Yacco2 project for Ctan upload is a subset of the complete system and so each uplift required the guideline assessment/purging process.

This is my attempt to help both the author in getting the new system in shape for Ctan uplift and to lower the Ctan volanteers interaction to aid for publishing on their servers. It is my thank you to these volanteers / Ctan.

This gawk program verifies whether an upload project for CTAN follows its published guidelines on their website:

http://ctan.org/upload/

Here is the link to the awk/gawk reference manual for people needing a refresher to its programming statements:

https://www.gnu.org/software/gawk/manual/gawk.html#Reading-Files

# <span id="page-1-0"></span>2. License.

ctan chk's distributed source code is subject to the terms of the GNU General Public License (version 3). If a copy of the MPL was not distributed with this file, you can obtain one at https://gnu.org/licenses/gpl.html.

Project: ctan guidelines verifier and corrector program for uploading projects Distributed under license: GNU General Public License (version 3). Distribution Date: February 15, 2015 Distribution version: 1.0 Comments: Currently for the Unix flavoured Platforms running Gawk Author: Dave Bone

Contributors list: Dave Bone

# 3. Ctan\_chk reference.

Unzip the *ctan\_chk.zip* file. Please read *ctan\_chk.pdf* document. It instructs one in "how to" use the gawk ctan chk .gawk program.

# 4. Literate Programming genre.

ctan chk .pdf user manual and ctan chk .gawk program are generated by the Cweb system's cweave and ctangle programs along with the pdftex. The ctan chk bash script does it all for u; have a read it doesn't bite. Please consider using Cweb and joining "www.tug.org" where u'll find the Cweb system.

# <span id="page-2-0"></span>5. Comments on program's functions.

Normally u edit the *ctan\_chk .gawk* file (using gawk comments) as to what "verification function" is called to check out your project's files. Here is a list of the verification functions to call: Helper functions:

 $is$ -file-a-directory  $-$  is file a directory type rather than a data type?  $is$ -file  $an$ -executable — Maybe too platform dependent: is it an executable

## Verification functions:

 $chk_auxiliary_{\text{f}}\hat{g}$  — files that should be removed / deleted  $chk$ -file permissions — file execute permissions check  $chk\_extended$ -file\_attributes — does file have extended attribute like  $@$  $\mathit{chk\_empty_{\text{-}} files$  — zero byte size file?  $chk\_empty\_directory$  — empty folder  $chk$ -file to bypass in  $zip$  — file to bypass by zip using its -x option

# Correction functions:

remove\_file\_s\_execute\_attribute — Read "Remove file's execute attribute" section for details  $delete$  file — interacts with user. Used by itself or from other functions like *chk auxiliary files* remove\_file\_s\_extended\_attributes — Remove extended attribute from file (platform dependent)

# <span id="page-3-0"></span>6. Running Gawk program has 2 run/pass attitude.

U run this program twice with appropriate editing sessions inbetween the run passes:

- run Pass 1 function where your edited functions to call and capturing output with tee utility
- $\Rightarrow$  pass 1's input file is an absolute pathed files list. See How to use this gawk program section
- $\Rightarrow$  assess the messages outputted as to what guidelines need to be corrected
- $\Rightarrow$  outputted messages have 2 parts: part 1 the filename and part 2 the quoted message

run Pass 2 function where u comment out pass 1 call and uncomment pass 2 function call

- $\Rightarrow$  inside the pass2 correct function, uncomment the appropriate correction function to call
- $\Rightarrow$  the captured messages from tee of pass 1 is its inputted file

 $\Rightarrow$  in awk/gawk terms this *gawk*'s record is composed of fields where the field separator is space

 $\Rightarrow$  so the 2nd pass receives the 2 fields filename, and message

Output example of guideline violations from Pass 1:

- ⇒ "/yacco2/.DS Store" 'Extended attributes -rwxr-xr-x@'
- ⇒ "/yacco2/.DS Store" 'Write permissions -rwxr-xr-x@ to possibly delete file type: data'
- $\Rightarrow$  "/yacco2/.DS\_Store" 'Bypass file in zip'
- ⇒ "/yacco2/.gitignore" 'Auxilary file to be deleted'
- ⇒ "/yacco2/.nbattrs" 'Extended attributes -rwxr-xr-x+'
- ⇒ "/yacco2/.nbattrs" 'Write permissions -rwxr-xr-x+ to possibly delete file type: XML'
- ⇒ "/yacco2/.nbattrs" 'Bypass file in zip'
- ⇒ "/yacco2/bin/.DS Store" 'Extended attributes -rwxr-xr-x@'
- ⇒ "/yacco2/bin/.DS Store" 'Write permissions -rwxr-xr-x@ to possibly delete file type: data'
- ⇒ "/yacco2/bin/.DS Store" 'Bypass file in zip'
- ⇒ "/yacco2/bin/man/man1/1lrerrors.log" 'Auxilary file to be deleted'
- $\Rightarrow$  "/yacco2/bin/man/man1/1lrerrors.log" 'Empty file to be deleted'
- $\Rightarrow$  "/yacco2/bin/man/man1/1lrtracings.log" 'Auxilary file to be deleted'
- $\Rightarrow$  "/yacco2/bin/man/man1/1lrtracings.log" 'Empty file to be deleted'
- $\Rightarrow$  "/yacco2/bin/man/man1/o2.man" 'Extended attributes -rw-r-r- $@$ '
- ⇒ "/yacco2/bin/man/man1/o2linker.man" 'Extended attributes -rw-r–r–@'
- $\Rightarrow$  "/yacco2/bin/man/man1/yacco2.man" 'Extended attributes -rw-r-r- $\circ$ "
- $\Rightarrow$  "/yacco2/bin/man/man1/yacco2cmd.tmp" 'Auxilary file to be deleted'
- $\Rightarrow$  "/yacco2/bin/man/man1/yacco2cmd.tmp" 'Empty file to be deleted'
- ⇒ "/yacco2/bld bash APPLE" 'Extended attributes -rwxr-xr-x@'
- ⇒ "/yacco2/bld bash APPLE" 'Write permissions -rwxr-xr-x@ to possibly delete file type: ASCII'
- $\Rightarrow$  "/yacco2/book/appendix a.aux" 'Auxilary file to be deleted'
- ⇒ "/yacco2/book/ch fsm.tex" 'Write permissions -rwxr-xr-x@ to possibly delete file type: LaTeX'

Running the initial program could potentially output the above sampling. If there are just 1 message type outputted then u would just focus on "pass 2" to correct it. Having a mix of messages means "pass 1" should be edited to just deal with the 1 message type at a time. This allows the homogenous output to be captured and edit the removal of files to bypass. Now the program can be edited to support the message type action correcting the violation and rerun. Each listed guideline type would go thru this edit behaviour: "pass 1" to see the violations, analyse its outcome, re-edit program, and then run the correction.

### 7. Anatomy of this gawk program.

It contains 3 gawk actions: BEGIN, Body, and END. This program's BEGIN and END actions are just read record stats. U can add your own code as this program is open to your creativity. The action Body contains the 2 passes: pass1 guidelines verify and pass2 correct. To comment out a function call, add a # at the beginning of its line. To activate a commented out function call, just remove its gawk 's comment character:  $\#$  .

### <span id="page-4-0"></span>§8 CTAN˙CHK HOW TO GENERATE THE PDF DOCUMENT AND THIS GAWK PROGRAM 5

# 8. How to generate the pdf document and this gawk program.

The Cweb "literate programming" framework is used to generate its pdf document and its gawk program from  $ctan\_chk.w$ . Though Cweb emits a "c" type code, gawk code is very similar to "c". 0) Run from a terminal using bash.

# . ctan chk bash

 $\Rightarrow$  The various utilities used are outputed on the terminal

U are open to add your own code to the  $ctan_{\text{c}} c h k w$  program and rerun the above script. If u do not have the Cweb framework installed, u can add the code to the *ctan\_chk.gawk* file.

# 9. How to use this gawk program.

0) Run from a terminal using bash.

1) Generate a file containing your project's files whose path is absolute

### find /absolute path of your project  $>$  xxx

 $\Rightarrow$  xxx is a holding file containing your project's files

 $\Rightarrow$  example of an absolute path: /usr/local/yacco2

2) Edit  $ctan\_chk.gawk$  to what function calls u want to use inside  $pass1_guidelines\_verify$ 

3) Run gawk ctan chk program verifying your project

gawk -f ctan chk.gawk xxx # xxx is the file read containing the files to assess

 $\Rightarrow$  it outputs files to correct on the terminal with appropriate guideline message

 $\Rightarrow$  no outputted messages means your project passed with flying colours :

 $\Rightarrow$  To capture the verification output:

## gawk -f ctan chk.gawk xxx|tee yyy

 $\Rightarrow$  Use of tee utility to capture the output into yyy file

# <span id="page-5-0"></span>10. Example: Checking auxilary files to delete.

Here are the steps to see whether there are files to remove/delete. File xxx contains the files to verify as exampled earlier in this document.

# 1) gawk -f ctan chk.gawk xxx

2) Its output should have messages similar to this:

⇒ "/yacco2/bin/man/man1/1lrerrors.log" 'Auxilary file to be deleted'

3) Rerun gawk -f ctan\_chk.gawk xxx|tee yyy where the output messages are put in yyy file.

4) Edit: comment out pass1 guidelines verify and uncomment #pass2 correct in Body action code: The gened *ctan\_chk.gawk* program could have different commented "section no:" used in the below edit session. What is important are function names referenced: for example, pass1\_quidelines\_verify which you'll find in your *ctan\_chk.gawk* program. Same comments apply against the other pieces of code being edited.

```
# section no:22<sup>*</sup>/
# section no28:*/
{
pass1-guidelines-verify(\$1);\#pass2\_correct(\$1,\$2);}
```
#### to

```
\# section no:<br>22*/
# section no28:*/
{
\#pass1-guidelines_verify($1);
pass2.correct ($1, $2);}
```

```
5) Edit: uncomment out #delete file in pass2 correct:
```

```
\# section no:28<sup>*</sup>/
\# section no29:<sup>*</sup>/
function pass2 correct(filename,message)
{
#remove file s execute attribute(filename,message);
#remove file s extended attributes(filename,message);
\#delete_file(filename);
}
```
to

```
\# section no:<br>28*/
# section no29:*/
function pass2 correct(filename,message)
{
#remove file s execute attribute(filename,message);
#remove file s extended attributes(filename,message);
delete file(filename);
}
```
6) Save edited  $ctan\_chk.gawk$  program and rerun with  $yyy$ :

 $\Rightarrow$  gawk -f ctan\_chk.gawk yyy

Each file being deleted is questioned and allows u to bypass it. This is due to the -i option used in  $rm$  -i file-to-delete

Other guideline contraints would follow the same run / edit / rerun template above adjusting the program accordingly.

#### $\Rightarrow$  Just remember to reset the program back to its initial setting.

As an aside comment, u could have uncommented the *delete\_file* call inside the *chk\_auxiliary\_files* function and do the correction while in the "assess guideline" pass. So why did u not express this before :{? Well the normal correction pattern is see what guidelines are violated by "pass 1', edit the program, and then rerun against "pass 2" correction. Once u are familiar with the program throw out my patterns and jig your own :}.

### <span id="page-7-0"></span>8 FUNCTION CODE SECTIONS CTAN<sup>·</sup>CHA §11

# 11. Function code sections.

### 12. ctan gawk's comments — author, license etc.

 $\langle$  Emit gawk comments 12 $\rangle \equiv$ # # Program: ctan chk .gawk  $#$  $#$  Author: Dave Bone #  $# \: License:$  $\#$  This Source Code Form is subject to the terms of the GNU General Public License (version 3). # If a copy of the MPL was  $\neg$  distributed with this file,  $\# \ \mathit{You} \ can \ obtain \ one \ at \colon \ "https://gnu.org/licenses/gpl.html" \ .$ #  $#Purpose: Implementation of some suggested CTAN guidelines that an upload project should respect.$  $#$  Correction functions help ucleanup the droppings. # See www.ctan.org website for "upload guideline" document  $\# \ Read\ can\_chk.\ pdf\ document\ describing\ the\ program\ with\ various\ run\ scenarios\ .$ # # This code is used in section [34](#page-17-0).

#### <span id="page-8-0"></span>§13 CTAN˙CHK HELPER FUNCTIONS 9

# 13. Helper functions.

# 14. Is file a directory.

Directory found returns 1.

```
\langle is_file_a_directory 14 \rangle \equivfunction is_file_a_directory (filename, filetype)
  {
     x= "file\cup\"%s\"";
     y =sprintf(x, filename);
     y \mid getline a;close(y);split(a, parts);fletype[1] = parts[2];xx = parts[2];str = "^{\dagger}directory$";
     if (xx \sim str) {
        return 1;
     }
     return 0;
  }
This code is used in section 34
.
```
# 15. Is file an executable.

This function might be too platform dependent . If so then don't call it or find an alternative. A return 1 means it's an executable.

```
\langle is_file_an_executable 15 \rangle \equivfunction is_file_an_executable (filename, filetype)
  {
     x = "file\_%s";
     y =sprintf(x, filename);
     y \mid getline a;close(y);split(a, parts);filetype[1] = parts[2];xx = parts[2];str = "(executable | POSIX | Mach-0 | ELF)$";
     if (xx \sim str) {
       return 1;
     }
     return 0;
  }
This code is used in section 34
.
```
#### <span id="page-9-0"></span>10 GUIDELINE ASSESSMENT FUNCTIONS CTAN
CHA 616

### 16. Guideline assessment functions.

# 17. Check for auxiliary type files.

"str" contains a regular expression of file extensions to search for starting with a "." followed by the round bracket expression of extensions to search on ending by the end-of-string regular expression indicator: \$. Inside the rounded bracket expression is the choice of extensions separated by | which is the "or" operator of a regular expression.

The double  $\setminus$  in str is due to how gawk parses the program code: it does a double pass:

- 1) on the string: str
- 2) on the regular expression called

Just having a "." at the start of regular expression means it is a single "wild character" to accept. To accept a period "." that starts the file extension, u have to escape it. Pass 1 for the literal string is the first escape sequence on  $\setminus$  the 2nd backslash. In pass 2 for the regular expession called, the  $\setminus$  escapes the "." to not interpret as the regular expression wild character.

str can be added to. Make sure u include the added extension started with the | when appended to before the closing off rounded bracked ")".

chk auxiliary files outputs a 2 part message: file name and message it considers as an auxiliary file to be deleted. Calling *delete\_file* interacts with the user whether to delete it or not. It is commented out so that the messages can saved and reviewed before the correction pass takes place: See Pass2−−− correct violated guidelines section providing more information. U can uncomment the delete-file statement below if u prefer to delete the file in the assessment pass rather than the correction pass. Your call and temperment.

```
\langle chk_auxiliary_files \; 17 \rangle \equivfunction chk<sub>-</sub>auxiliary-files (filename)
    {
         if (is_\text{-}file_\text{-}a_\text{-}directory(filename) \equiv 1) return 0;
         str = "\\csc(ps|gitingnone|git|aux|log|bb||bcf|blg|brf|ilg|ind|idx|glo|loa|lof|lot|nav|ou\csc(ps)t|snm|vrb|toc|dvi|glg|gls|tmp|o|bak|mpx|scn|toc)$";
         if (filename∼str) {
             a = "\n", s \n \mathcal{N}_\n \mathcal{N}_\n \mathcal{b = sprintf (a, filename);print b;
             #delete_{\textit{file}}(filename);return 1;
         }
         return 0;
    }
This code is used in section 34.
```
<span id="page-10-0"></span>

# 18. Check for extended attributes.

Basicly looks at the output from the "ls -al" of a file. If there are extended attributes it will be displayed at the end of the first field as "@" or "+". It outputs the filename and message to the terminal. Return 1 if found.

```
\langle chk_{\textit{extended-file}\_}attributes 18\rangle \equivfunction chk-extended-file-attributes(filename){
     x = " \mathsf{ls}_\sqcup \textsf{-al}_\sqcup \backslash \textsf{""} \texttt{\%s}\backslash \textsf{""};y = sprintf (x, filename);y \mid getline a;close(y);number_of_{fields} = split(a, parts);if (number_of_{fields} < 9) return 0;
      xx = parts[1];str = "({\bf 0}|+)$";
      if (xx\neg \sim str) {
         return 0;
      }
      a = "\n\%s\n\cdot" 'Extended attributes \frac{?s}{s}'";
      b = sprintf (a, filename, parts[1]);print b;
      #remove_{file\_s\_extended_{-attribute}(filename, b);return 1;
   }
```
### <span id="page-11-0"></span>19. Check for empty files.

Uncomment out the *delete-file* statement below if u want to remove it in the assessment phase. Asks whether to delete the zero sized file and returns 1.

```
\langle chk \text{-}empty \ll 19 \rangle \equivfunction chk empty files (filename )
   {
      if (is_{\text{-}file\_a\_{directory}(\text{filename}) \equiv 1) return 0;
      x = "ls<sub>□</sub>−a1<sub>□</sub>\\"s\\"";y = sprintf (x, filename);y \mid getline a;close(y);number_of_{fields} = split(a, parts);if (number_of_{fields} < 9) {
          print \texttt{"ERROR}\texttt{_{i}} == \texttt{>_{i}} \texttt{ls}_{i} - \texttt{al}_{i} \texttt{should}_{i} \texttt{be}_{i} \texttt{9}_{i} \texttt{fields}_{i} \texttt{an} \texttt{\textbackslash}d_{\Box}it_{\Box}isn't:_{\Box}"a"_{\Box}no_{\Box}fields:_{\Box}" number_{\Box}of<sub>-</sub>fields;
          return 0;
       }
       i = strtonum(parts[5]);if (i > 0) \{return 0;
       }
       a = "\verb"``s\verb"''"`Empty`{}file`_to`_be`_deleted'";b = sprintf (a, filename);print b;
       #delete-file (filename);
       return 1;
   }
This code is used in section 34.
```
# <span id="page-12-0"></span>20. Check for empty directory.

Empty directory found returns a 1.

This check requires u to assess what u want to do: delete it, or add an "info.txt" file inside it. For example in the "Yacco2" project, it is a full development framework of a compiler/compile, and its API library. It has empty Debug folders. Its Release folders contained content. Depending on what the user wanted to debug and link against, the empty Debug folder provided consistency to the framework and hence it was needed. So an "info.txt" file was created inside each Debug folder expressing their intent/use to the developer.

```
\langle chk \_empty\_directory 20 \rangle \equivfunction chk empty directory (filename )
   {
      if (is_\text{-file_a\text{-}directory(filename) \equiv 0) return 0;
      x = "du_1 - sk_1 \wedge "s\wedge";
      y = sprintf (x, filename);y | getlinea;
      close(y);number\_of\_fields = split(a, parts);i = strtonum(parts[1]);if (i > 0) return 0;
      a = "\N"\&\N"_{\text{u}}'Empty<sub>u</sub>directory<sub>u</sub>to<sub>u</sub>be<sub>u</sub>deleted<sub>u</sub>or<sub>u</sub>needs<sub>u</sub>to<sub>u</sub>add<sub>u</sub>info.txt<sub>u</sub>file<sub>u</sub>inside<sub>u</sub>it'";
      b = sprintf (a, filename);print b;
      return 1;
   }
```
This code is used in section [34](#page-17-0).

# 21. Check file permissions.

Bypass a directory. If the file does not have an executable attribute then exit stage gracefully.

```
\langle chk_{\textit{i}}\hat{h}le_{\textit{j}}\hat{e}_{\textit{pre}m} \rangle \equivfunction chk file permissions (filename )
   {
       filetype[1] = "";
       if (is_file_a_d \r{directory} (filename, filetype) \equiv 1) return 0;
       if (is_file_an\_execute(filename, filetype) \equiv 1) return 0;
       x = " \mathbf{1} \mathbf{s}_\sqcup \text{-}\mathbf{a} \mathbf{1}_\sqcup \backslash \texttt{''}\texttt{''s} \backslash \texttt{''''};y = sprintf (x, filename);
       y \mid getline a;close(y);number_{\text{1}} fields = split(a, parts);str = "x":if {\text{parts}} [1] \sim str} {
          a = "\N"\s\"<sub>u</sub>'Write<sub>U</sub>permissions<sub>U</sub>%s<sub>U</sub>to<sub>U</sub>possibly<sub>U</sub>delete<sub>U</sub>file<sub>U</sub>type:<sub>U</sub>%s'";
          b = sprintf (a, filename, parts [1], filetype [1]);
          print b;
          return 1;
       }
       return 0;
   }
```
<span id="page-13-0"></span>14 CHECK FILE TO BYPASS IN ZIP CTAN
CHECK FILE TO BYPASS IN ZIP

# 22. Check file to bypass in zip.

This is just a check function that lists files to bypass in the zip file creation process. An example of creating a zip file:

# zip -r -ll yacco2.zip yacco2 -x '\*DS Store' -x '\*.nbattrs'

 $\Rightarrow$  -r recurse through the folder getting all its subfolders and their contents

- ⇒ -ll parameter reduces carriage return/line feed combo to line feed
- $\Rightarrow$  -x parameter lists by regular expression the file(s) to bypass
- $\Rightarrow$  The bypassed exampled files are Apple OSX specific

```
\langle chk_{\textit{n}}file_{\textit{to}}\textit{bypass}_{\textit{n}}\rangle =function chk-file_to_by pass_in-zip (filename){
     str = ". (DS_Store | .nbattrs) ";
     if (filename∼str) {
        a = "\N"\s\Upsilon" 'Bypass file in zip'";
        b = sprintf (a, filename);print b;
        return 1;
     }
     return 0;
  }
This code is used in section 34.
```
# <span id="page-14-0"></span>23. Correct guideline violations.

#### 24. Remove file's execute attribute.

Due to security reasons, u cannot have an indirect bash script run against a list of files to change their ownership attributes. It will run but nothing will be changed. So what to do?

- $\Rightarrow$  gawk -f ctan\_chk.gawk xxx | tee yyy
- ⇒ u can use your own temporary file name instead of yyy
- ⇒ just remember to substitute your file name in place of yyy
- $\Rightarrow$  where the *chk\_file\_permissions* function is the only function run
- $\Rightarrow$  and the other functions have been commented out

Edit yyy file containing the list of potential files, removing files keeping their execute attribute.

Run this below gawk script interactively from your bash terminal

 $\Rightarrow$  This means copy the below script line and paste it in the bash terminal gawk '{x="chmod a-x %s;";y=sprint(x,\$1);system(y);}' yyy

Some comments on the above interactive gawk program:

- 1) It reads the yyy file where each line read contains 2 fields: filename, and message separated by a space
- 2) It runs the chmod utility by the system statement
- 3) Not sure about chmod utility, do a "man chmod" on your bash terminal for more information

4) If u boobooed on a file and removed the execute attribute, here is a correction:

# $\Rightarrow$  chmod a+x file-to-reimplement

```
\langle remove_file_s_execute_attribute 24 \rangle \equivfunction remove<sub>-file</sub> s<sub>-</sub>execute<sub>-attribute</sub> (filename, message)
  {
     print "Please read lctan_chk.pdf | rto find instructions \Omega on \Lambda how remove revecute attribute
           from a file";
  }
```
# 25. Remove file's with extended attributes.

This function is platform dependent. The xattr is the utility to run on Apple's OSx platform to remove the extension.

```
\langle remove_file_s_extended_attributes 25 \rangle \equivfunction remove-file-s-extended-attributes(filename, message){
     x = "echo\_ \%s \verb||" ; \verb|xattr|_c - c_ %s";y = sprintf (x, message, filename);printy;
     \#y \mid getlinea;\#close(y);}
```
# <span id="page-15-0"></span>16 DELETE FILE CTAN<sup>·</sup>CHK §26

# 26. Delete file.

The file name passed to it is displayed and asks whether it should be deleted.

```
\langle delete_file 26 \rangle \equivfunction \, delete\_file \, (filename){
      x = "rm_{\sqcup} -i_{\sqcup} \backslash "%s\"";
      y = sprintf (x, filename);y \mid getline a;close(y);}
```
<span id="page-16-0"></span>

### 27. Pass 1 / 2 guidelines assessment and correction.

### 28. Pass  $1$  — guidelines assessment.

Using a text editor (un)comment out the appropriate function calls in  $ctan\_chk.gawk$  that u'd like to verify. For example checking just the files to be deleted, comment out all the below functions except  $chk_auxiliary_{\text{f}}$ iles.

U can run pass 1 as is to see whether any of your files for upload do not pass the guidelines. From there u can adjust what function to deal with by commenting out the others fuctions and teeing out its found infidelities for pass 2 correction.

```
\langle pass 1 guidelines verify 28 \rangle \equivfunction pass1-quidelines-verify (filename)
  {
     chk_auxiliary_files (filename);
     chk\_extended_{\text{=}}fit_{\text{=}}attributes (filename);chk\_empty\_files (filename);chk\_empty\_directory (filename);
     chk file permissions (filename );
     chk-file to bypass in zip(filename);
  }
This code is used in section 34.
```
# 29. Pass  $2$  — correct violated guidelines.

There are 3 functions whereby 2 of them do usefull things.

delete file function asks whether its passed file should be deleted

 $\Rightarrow$  Remove the -i in **rm -i** statement if u don't want the interactive question

remove file s extended attributes function is tailored to the Apple platform

 $\Rightarrow$  Other platforms should have an equivalent xatter -c utility

 $\Rightarrow$  Caveat: know what utility to use and adjust accordingly to remove the extension attribute

 $\Rightarrow$  Have a read at https://en.wikipedia.org/wiki/Extended file attributes#cite\_note-14

remove\_file\_s\_execute\_attribute tells u to read the ctan\_chk.pdf document  $\Rightarrow$  on "how to remove" the execute attribute from a file

Uncomment the appropriate below function to call. And comment out *pass1\_quidelines\_verify* statement, and uncomment pass2\_correct statement in Body action before reruning this program.

```
\langle pass 2 guidelines correction 29 \rangle \equivfunction pass2\_correct (filename, message)
  {
     #remove_{file\_s\_execute\_attribute(filename, message);#remove_{file\_s\_extended_{-attribute}(filename, message);#delete_{\textit{file}}(\textit{filename});}
```
# <span id="page-17-0"></span>30. Gawk Begin, Body, End actions.

```
31. Begin.
```
 $\langle$  BEGIN 31  $\rangle \equiv$ BEGIN {  $rec\_cnt = 0;$ }

This code is used in section 34.

# 32. Body.

```
\langle Body 32 \rangle \equiv\{pass1_{\text{}-}\t{guidelines\_verify(\$1);\}#pass2\_correct(*1, *2);}
```
This code is used in section 34.

# 33. END.

```
\langle END 33 \rangle \equivEND{
\# \ \textit{print} \, \texttt{''no\_records\_read:} \_ \texttt{''NR};}
This code is used in section 34.
```
# 34. Write out gawk program.

```
\langle \text{ctan\_chk.gawk} \quad 34 \rangle \equiv\langle12\rangle;
  \langle14\rangle;
   is file an executable 15;
   chk_auxiliary_{\text{f}}17;
   25};chk_{\text{-}}file_{\text{-}}permssions21 ;
   chk\_extended_{\text{file}\_attributes}18 ;
   chk\_empty_{\text{f}}19\rangle;
   20;
   delete_{\text{f}}26 ;
   chk22);
   pass 1 guidelines verify 28;
   29};\langle BEGIN 31\rangle;\langle Body\ 32 \rangle;\langle END 33\rangle;
```
<span id="page-18-0"></span>35. Index. \$1: [32.](#page-17-0) \$2: [32.](#page-17-0) an: [12.](#page-7-0) at: [12.](#page-7-0) Author: [12](#page-7-0). BEGIN: [31](#page-17-0). Body: [29.](#page-16-0) Bone: [12](#page-7-0). can: [12.](#page-7-0)  $chk_auxiliary_files: 5, 10, 17, 28.$  $chk_auxiliary_files: 5, 10, 17, 28.$  $chk_auxiliary_files: 5, 10, 17, 28.$  $chk_auxiliary_files: 5, 10, 17, 28.$  $chk_auxiliary_files: 5, 10, 17, 28.$  $chk_auxiliary_files: 5, 10, 17, 28.$  $chk_auxiliary_files: 5, 10, 17, 28.$  $chk_auxiliary_files: 5, 10, 17, 28.$  $chk_auxiliary_files: 5, 10, 17, 28.$  $chk\_empty\_directory: 5, 20, 28.$  $chk\_empty\_directory: 5, 20, 28.$  $chk\_empty\_directory: 5, 20, 28.$  $chk\_empty\_directory: 5, 20, 28.$  $chk\_empty\_directory: 5, 20, 28.$  $chk\_empty\_directory: 5, 20, 28.$  $chk\_empty_{\text{f}}$  iles: [5](#page-2-0), [19,](#page-11-0) [28](#page-16-0). chk extended file attributes : [5,](#page-2-0) [18,](#page-10-0) [28](#page-16-0).  $chk$ -file permissions: [5,](#page-2-0) [21,](#page-12-0) [24,](#page-14-0) [28.](#page-16-0)  $chk$ -file to bypass in zip: [5,](#page-2-0) [22,](#page-13-0) [28.](#page-16-0) cleanup: [12](#page-7-0). close : [14,](#page-8-0) [15,](#page-8-0) [18](#page-10-0), [19](#page-11-0), [20](#page-12-0), [21,](#page-12-0) [25,](#page-14-0) [26.](#page-15-0) Code: [12](#page-7-0).  $copy: 12.$  $copy: 12.$  $copy: 12.$ correct: [17](#page-9-0). Correction: [12.](#page-7-0) ctan: [12.](#page-7-0) CTAN: [12](#page-7-0).  $Ctan\_chk$ : [3](#page-1-0). ctan chk : [1,](#page-0-0) [3](#page-1-0), [4](#page-1-0), [5,](#page-2-0) [8](#page-4-0), [9,](#page-4-0) [10](#page-5-0), [12](#page-7-0), [24,](#page-14-0) [28](#page-16-0).  $ctan\_chk\_bash: 4.$  $ctan\_chk\_bash: 4.$  $ctan\_chk\_bash: 4.$ Dave: [12.](#page-7-0) delete\_file:  $5, 10, 17, 19, 26, 29$  $5, 10, 17, 19, 26, 29$  $5, 10, 17, 19, 26, 29$  $5, 10, 17, 19, 26, 29$  $5, 10, 17, 19, 26, 29$  $5, 10, 17, 19, 26, 29$  $5, 10, 17, 19, 26, 29$  $5, 10, 17, 19, 26, 29$  $5, 10, 17, 19, 26, 29$  $5, 10, 17, 19, 26, 29$  $5, 10, 17, 19, 26, 29$ .  $describing: 12.$  $describing: 12.$  $describing: 12.$ distributed: [12](#page-7-0). document: [12](#page-7-0). droppings: [12](#page-7-0). END:  $\frac{33}{3}$ . file:  $12$ . filename: [14](#page-8-0), [15,](#page-8-0) [17](#page-9-0), [18](#page-10-0), [19,](#page-11-0) [20,](#page-12-0) [21](#page-12-0), [22,](#page-13-0) [24,](#page-14-0) [25,](#page-14-0) [26,](#page-15-0) [28,](#page-16-0) [29](#page-16-0). filetype: [14,](#page-8-0) [15,](#page-8-0) [21.](#page-12-0) Form: [12](#page-7-0). function: <u>[14,](#page-8-0) [15](#page-8-0), [17](#page-9-0), [18,](#page-10-0) [19](#page-11-0), [20](#page-12-0), [21,](#page-12-0) [22,](#page-13-0) [24](#page-14-0)</u>, [25,](#page-14-0) [26,](#page-15-0) [28,](#page-16-0) [29](#page-16-0). functions: [12.](#page-7-0) gawk : [1](#page-0-0), [3,](#page-1-0) [4](#page-1-0), [5,](#page-2-0) [6](#page-3-0), [7,](#page-3-0) [8](#page-4-0), [9,](#page-4-0) [10](#page-5-0), [12,](#page-7-0) [24](#page-14-0), [28.](#page-16-0) General: [12](#page-7-0). getline: [14](#page-8-0), [15,](#page-8-0) [18,](#page-10-0) [19](#page-11-0), [20](#page-12-0), [21,](#page-12-0) [25,](#page-14-0) [26](#page-15-0). GNU: [12.](#page-7-0) quidelines:  $12, 17$  $12, 17$  $12, 17$ . help: [12](#page-7-0). How: [6](#page-3-0). If :  $12$ . Implementation: [12.](#page-7-0) *is*: [12](#page-7-0).

*is\_file\_a\_directory*: [5,](#page-2-0) [14,](#page-8-0) [17](#page-9-0), [19,](#page-11-0) [20,](#page-12-0) [21](#page-12-0).  $is$ -file-an-executable: [5,](#page-2-0) [15,](#page-8-0) [21](#page-12-0). License: [12](#page-7-0). message: [24](#page-14-0), [25,](#page-14-0) [29](#page-16-0). MPL: [12.](#page-7-0) NR: [33.](#page-17-0) number\_fields: [21](#page-12-0).  $number_of_{fields}: 18, 19, 20.$  $number_of_{fields}: 18, 19, 20.$  $number_of_{fields}: 18, 19, 20.$  $number_of_{fields}: 18, 19, 20.$  $number_of_{fields}: 18, 19, 20.$  $number_of_{fields}: 18, 19, 20.$ obtain: [12.](#page-7-0)  $of: 12.$  $of: 12.$  $of: 12.$ one: [12](#page-7-0). org: [12](#page-7-0). parts: [14](#page-8-0), [15](#page-8-0), [18,](#page-10-0) [19,](#page-11-0) [20](#page-12-0), [21](#page-12-0). Pass: [17.](#page-9-0) pass1\_guidelines\_verify: [7](#page-3-0), [9,](#page-4-0) [10,](#page-5-0) [28](#page-16-0), [29,](#page-16-0) [32](#page-17-0). pass2 correct: [6,](#page-3-0) [7](#page-3-0), [29](#page-16-0), [32.](#page-17-0) pdf: [3](#page-1-0), [4](#page-1-0), [12](#page-7-0). print: [17](#page-9-0), [18,](#page-10-0) [19,](#page-11-0) [20](#page-12-0), [21,](#page-12-0) [22](#page-13-0), [24](#page-14-0), [25,](#page-14-0) [33](#page-17-0). *Program*:  $12$ . program: [6,](#page-3-0) [12.](#page-7-0) project: [12](#page-7-0). Public: [12.](#page-7-0) Purpose: [12.](#page-7-0) Read: [12](#page-7-0).  $rec\_cnt: 31.$  $rec\_cnt: 31.$ remove\_file\_s\_execute\_attribute:  $5, 24, 29$  $5, 24, 29$  $5, 24, 29$  $5, 24, 29$  $5, 24, 29$ .  $remove_{file\_s\_extended\_attributes: 5, 18, 25, 29.$  $remove_{file\_s\_extended\_attributes: 5, 18, 25, 29.$  $remove_{file\_s\_extended\_attributes: 5, 18, 25, 29.$  $remove_{file\_s\_extended\_attributes: 5, 18, 25, 29.$  $remove_{file\_s\_extended\_attributes: 5, 18, 25, 29.$  $remove_{file\_s\_extended\_attributes: 5, 18, 25, 29.$  $remove_{file\_s\_extended\_attributes: 5, 18, 25, 29.$  $remove_{file\_s\_extended\_attributes: 5, 18, 25, 29.$ respect: [12](#page-7-0). run: [12](#page-7-0). scenarios: [12.](#page-7-0) See: [12](#page-7-0).  $should: 12.$  $should: 12.$  $should: 12.$ some: [12.](#page-7-0) Source: [12](#page-7-0). split: [14](#page-8-0), [15](#page-8-0), [18,](#page-10-0) [19,](#page-11-0) [20](#page-12-0), [21](#page-12-0). sprintf: [14,](#page-8-0) [15,](#page-8-0) [17](#page-9-0), [18,](#page-10-0) [19,](#page-11-0) [20](#page-12-0), [21,](#page-12-0) [22,](#page-13-0) [25](#page-14-0), [26.](#page-15-0)  $str: 14, 15, 17, 18, 21, 22.$  $str: 14, 15, 17, 18, 21, 22.$  $str: 14, 15, 17, 18, 21, 22.$  $str: 14, 15, 17, 18, 21, 22.$  $str: 14, 15, 17, 18, 21, 22.$  $str: 14, 15, 17, 18, 21, 22.$  $str: 14, 15, 17, 18, 21, 22.$  $str: 14, 15, 17, 18, 21, 22.$  $str: 14, 15, 17, 18, 21, 22.$  $str: 14, 15, 17, 18, 21, 22.$  $str: 14, 15, 17, 18, 21, 22.$  $str: 14, 15, 17, 18, 21, 22.$ strtonum: [19](#page-11-0), [20.](#page-12-0) subject: [12](#page-7-0). suggested: [12.](#page-7-0)  $terms: 12.$  $terms: 12.$  $terms: 12.$ that: [12.](#page-7-0) the: [12.](#page-7-0) This: [12](#page-7-0). to: [6](#page-3-0), [12.](#page-7-0) upload:  $12$ . use: [6.](#page-3-0) various: [12](#page-7-0). version: [12](#page-7-0). violated: [17](#page-9-0).  $was: 12.$  $was: 12.$ 

CTAN'CHK §35

 $20$  INDEX

website: [12](#page-7-0). with: [12](#page-7-0). www: [12](#page-7-0). xx: [14](#page-8-0), [15](#page-8-0), [18](#page-10-0). You: [12](#page-7-0). zip : [3](#page-1-0) .

 $\langle$  Emit gawk comments  $12$  Used in section [34](#page-17-0).  $\langle \texttt{ctan\_chk.gawk} \quad 34 \rangle$  $\langle \texttt{ctan\_chk.gawk} \quad 34 \rangle$  $\langle \texttt{ctan\_chk.gawk} \quad 34 \rangle$  $\langle$  pass 1 guidelines verify [28](#page-16-0) i Used in section [34.](#page-17-0)  $\langle$  pass 2 guidelines correction [29](#page-16-0)  $\rangle$  Used in section [34.](#page-17-0)  $\langle$  BEGIN [31](#page-17-0)  $\rangle$  Used in section [34](#page-17-0).  $\langle Body\ 32 \rangle$  $\langle Body\ 32 \rangle$  $\langle Body\ 32 \rangle$  Used in section [34](#page-17-0).  $\langle$  END [33](#page-17-0)  $\rangle$  Used in section [34.](#page-17-0)  $chk_auxiliary_{\text{f}}\,les\ 17$  $chk_auxiliary_{\text{f}}\,les\ 17$  Used in section [34.](#page-17-0)  $chk\_empty\_directory$  [20](#page-12-0) in section [34](#page-17-0).  $chk\_empty\_files \ 19$  $chk\_empty\_files \ 19$  Used in section [34](#page-17-0).  $chk\_extended\_file\_attributes$  [18](#page-10-0) in section [34](#page-17-0).  $chk$ -file permissions  $21$  Used in section [34.](#page-17-0)  $chk$ -file  $to$ -bypass-in-zip [22](#page-13-0)) Used in section [34](#page-17-0).  $delete_{\text{file 26}}$  $delete_{\text{file 26}}$  $delete_{\text{file 26}}$  Used in section [34.](#page-17-0) is\_file\_a\_directory  $14$  Vsed in section [34.](#page-17-0) is file  $an\_execute$  [15](#page-8-0) is used in section [34](#page-17-0).  $remove_{file\_s\_execute\_attribute \ 24}$  $remove_{file\_s\_execute\_attribute \ 24}$  $remove_{file\_s\_execute\_attribute \ 24}$  $\langle$  remove\_file\_s\_extended\_attributes [25](#page-14-0) \ Used in section [34.](#page-17-0)

# CTAN˙CHK

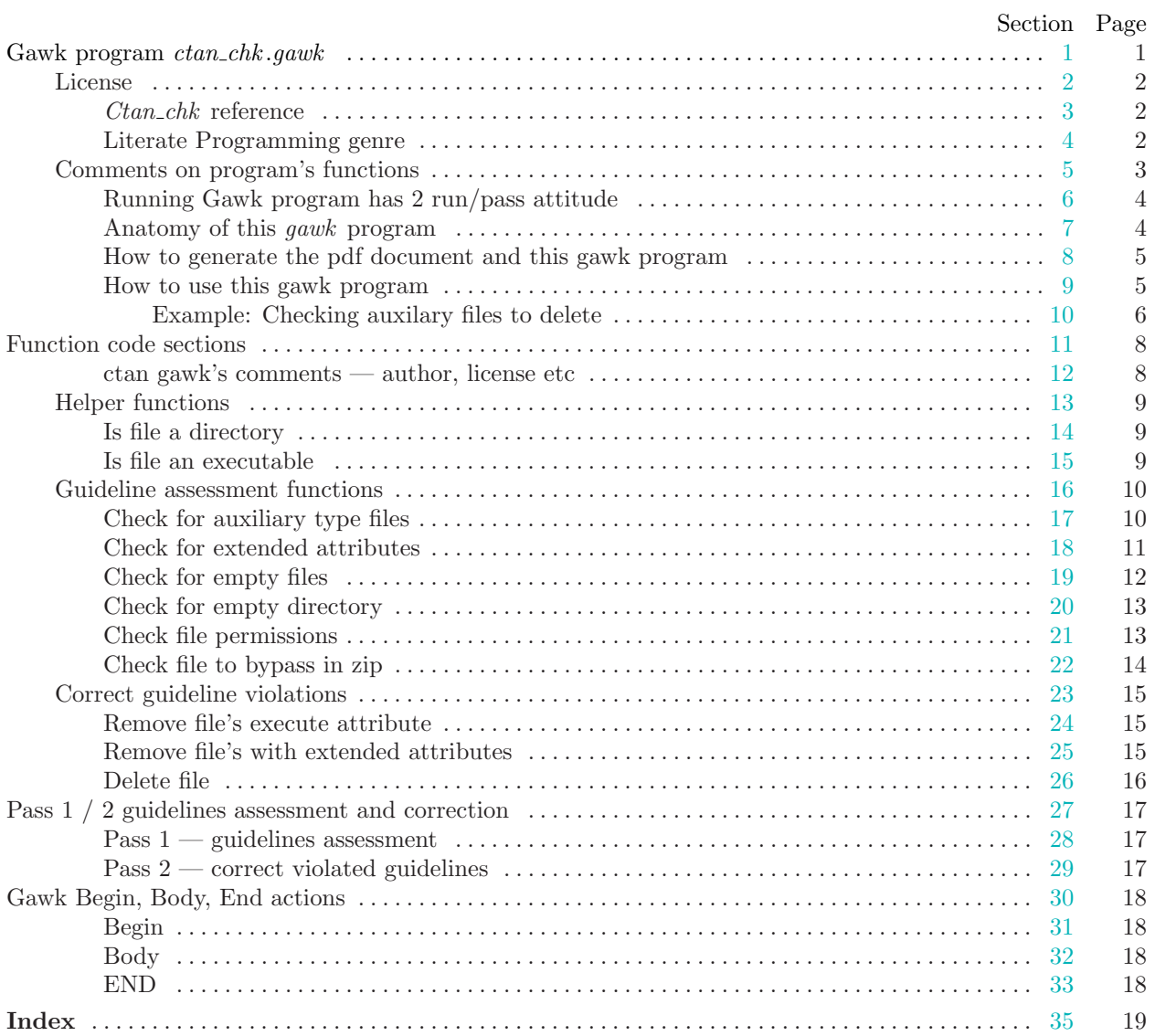